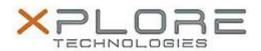

# Motion Computing Software Release Note

| Name                             | Sierra Wireless Skylight Connection Manager      |
|----------------------------------|--------------------------------------------------|
| File Name                        | Sierra_Wireless_Skylight_64bit_6.0.4260.7803.zip |
| Release Date                     | April 9, 2015                                    |
| This Version                     | 6.0.4260.7803 (B4260)                            |
| Replaces<br>Version              | All previous versions                            |
| Intended Users                   | Motion CL920, R12, and C5m/F5m users             |
| Intended<br>Product              | Motion CL920, R12, and C5m/F5m Tablet PCs ONLY   |
| File Size                        | 27 MB                                            |
| Supported<br>Operating<br>System | Windows 7 (64-bit)                               |

## **Fixes in this Release**

- Skylight displays "Not Activated" after switching images from Sprint to Generic
- Skylight does not Disconnect properly
- Skylight freezes when turning off mobile broadband
- [GPS Monitor] Use Location APIs instead of Gobi API

#### What's New In This Release

None

#### **Known Issues and Limitations**

None

## **Installation and Configuration Instructions**

#### To install Wireless drivers, perform the following steps:

- 1. Download the update and save to the directory location of your choice.
- 2. Unzip the file to a location on your local drive.
- 3. Double-click the installer (.exe) and follow the prompts.

## Licensing

Refer to your applicable end-user licensing agreement for usage terms.